For technical assistance, contact Illumina Technical Support.

Website: www.illumina.com

Email: techsupport@illumina.com

Telephone (North America): +1.800.809.4566

Telephone (Outside North America): +1.858.202.4566

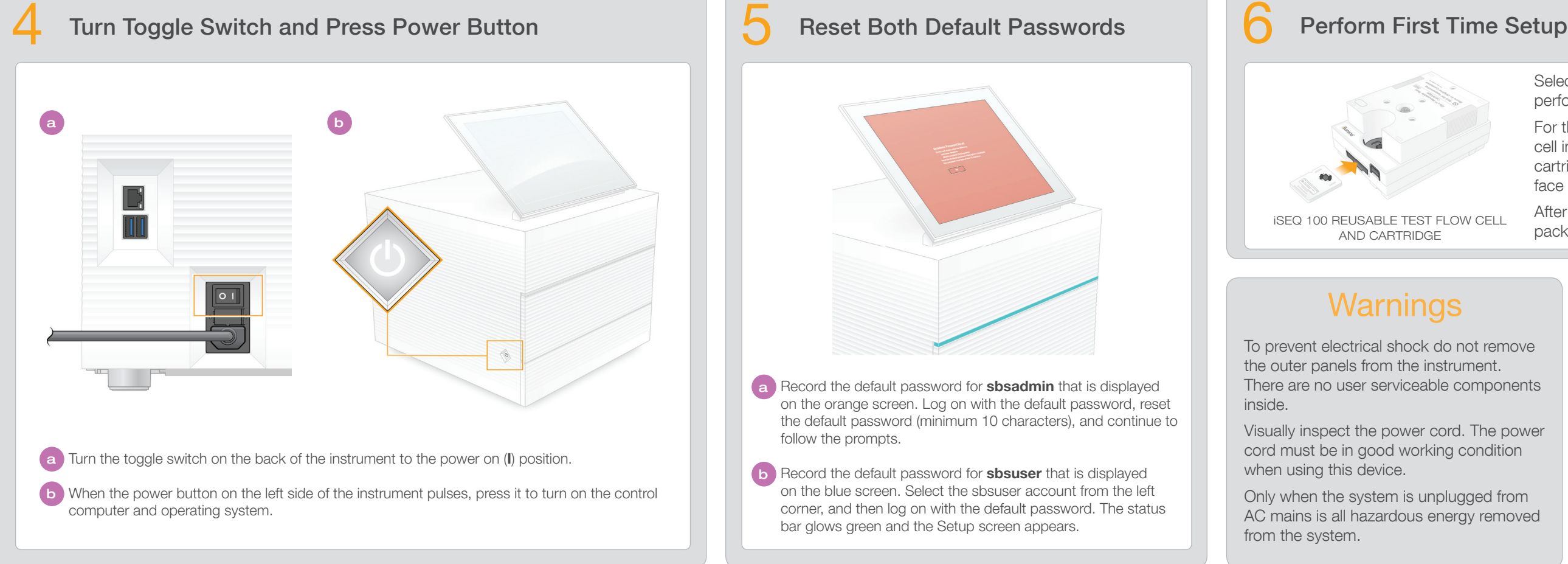

Select Setup and follow the onscreen prompts to perform a system check and configure the system.

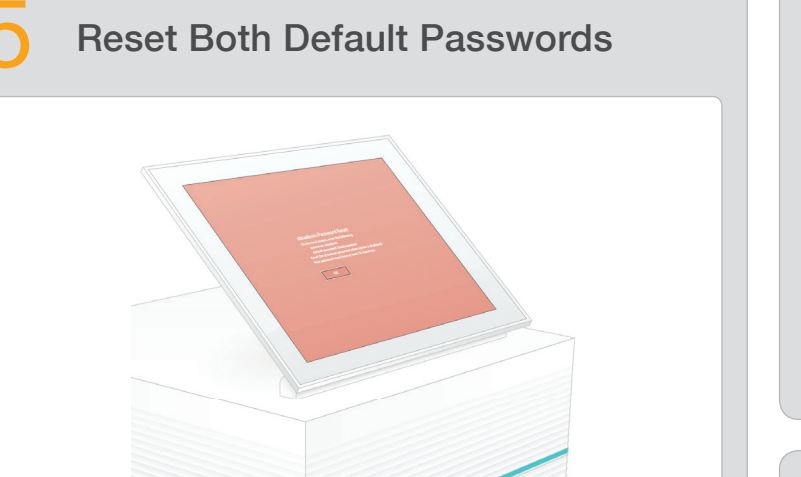

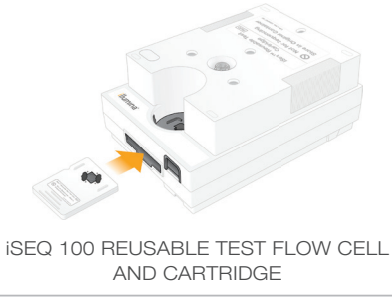

## **Warnings**

For the system check, insert the reusable test flow cell into the slot on the front of the reusable test cartridge until it clicks. Make sure that the labels face up.

Set aside the reusable test flow cell and catridge for first time setup (step 6) and any future troubleshooting.

Store the reusable test flow cell and cartridge, spare drip tray pad, and spare air filter in the original packaging at room temperature. \*Plug configuration might vary.

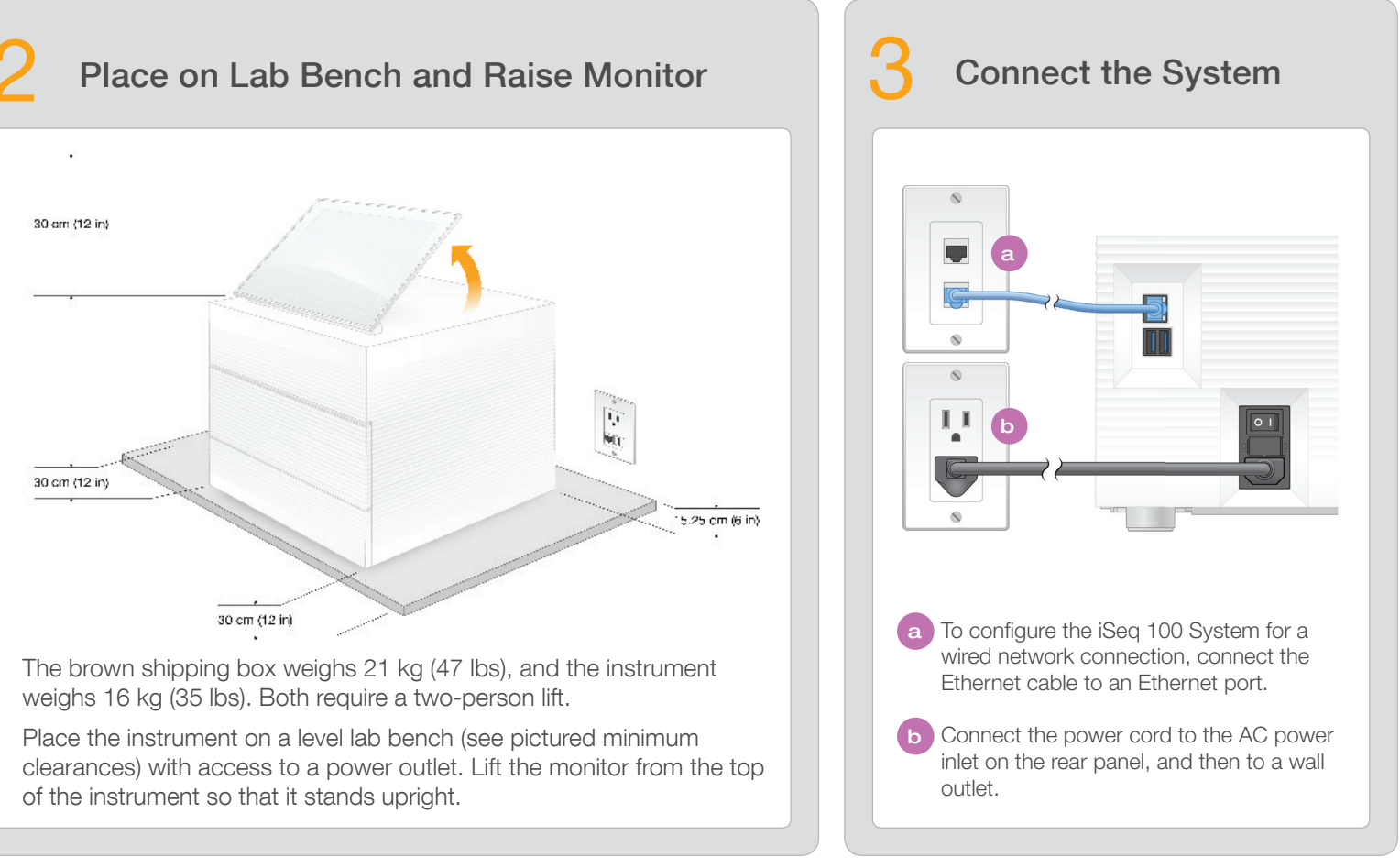

After use, store at room temperature in the original packaging.

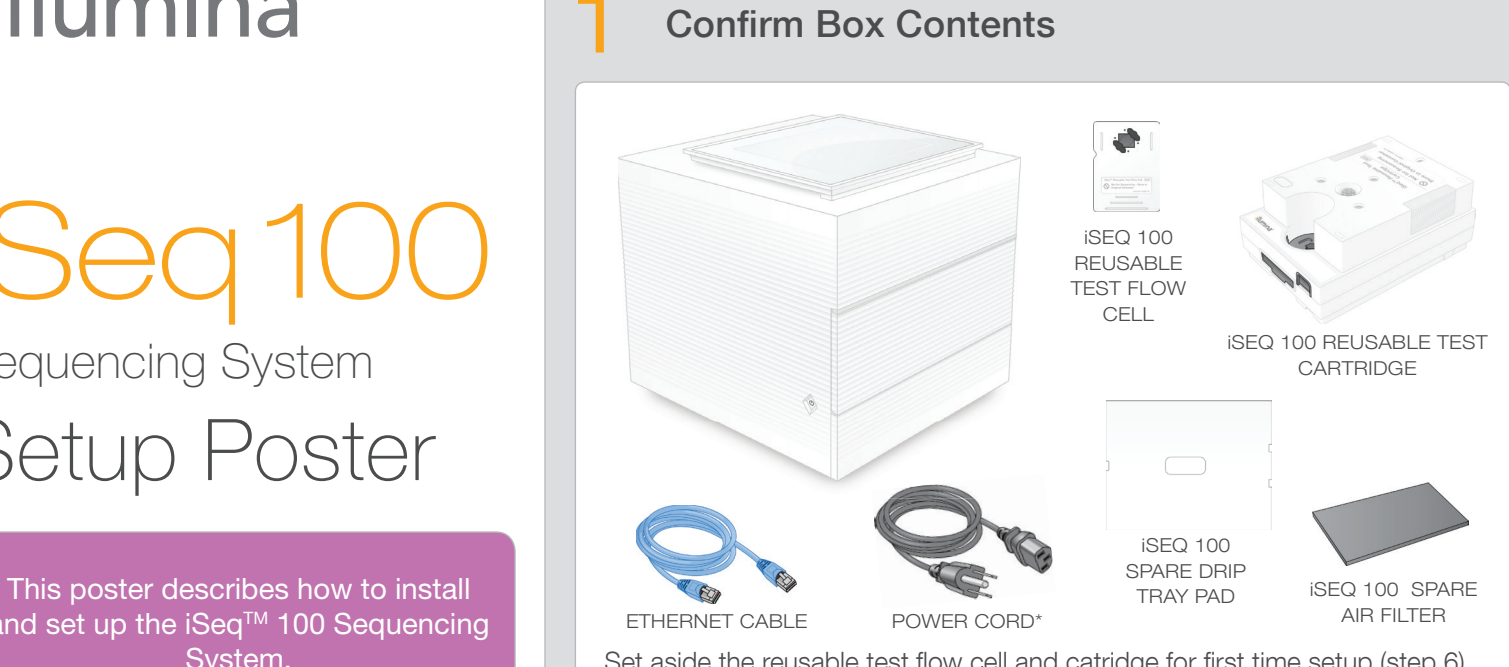

and set up the iSeq™ 100 Sequencing System. For additional documentation, training, safety information, and other resources, visit:

> **a** Record the default password for **sbsadmin** that is displayed on the orange screen. Log on with the default password, reset the default password (minimum 10 characters), and continue to follow the prompts.

b Record the default password for **sbsuser** that is displayed on the blue screen. Select the sbsuser account from the left corner, and then log on with the default password. The status bar glows green and the Setup screen appears.

To prevent electrical shock do not remove the outer panels from the instrument. There are no user serviceable components inside.

- 
- Visually inspect the power cord. The power
	-

cord must be in good working condition when using this device.

Only when the system is unplugged from AC mains is all hazardous energy removed from the system.

### For Research Use Only. Not for use in diagnostic procedures.

© 2019 Illumina, Inc. All rights reserved. All trademarks are the property of Illumina, Inc. or their respective owners. For specific trademark information, see www.illumina.com/company/legal.html.

# illumına

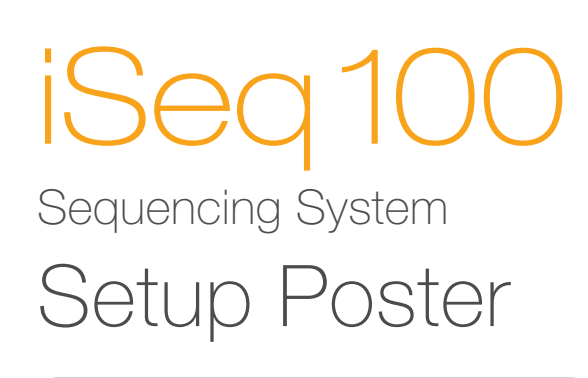

support.illumina.com/iSeq100

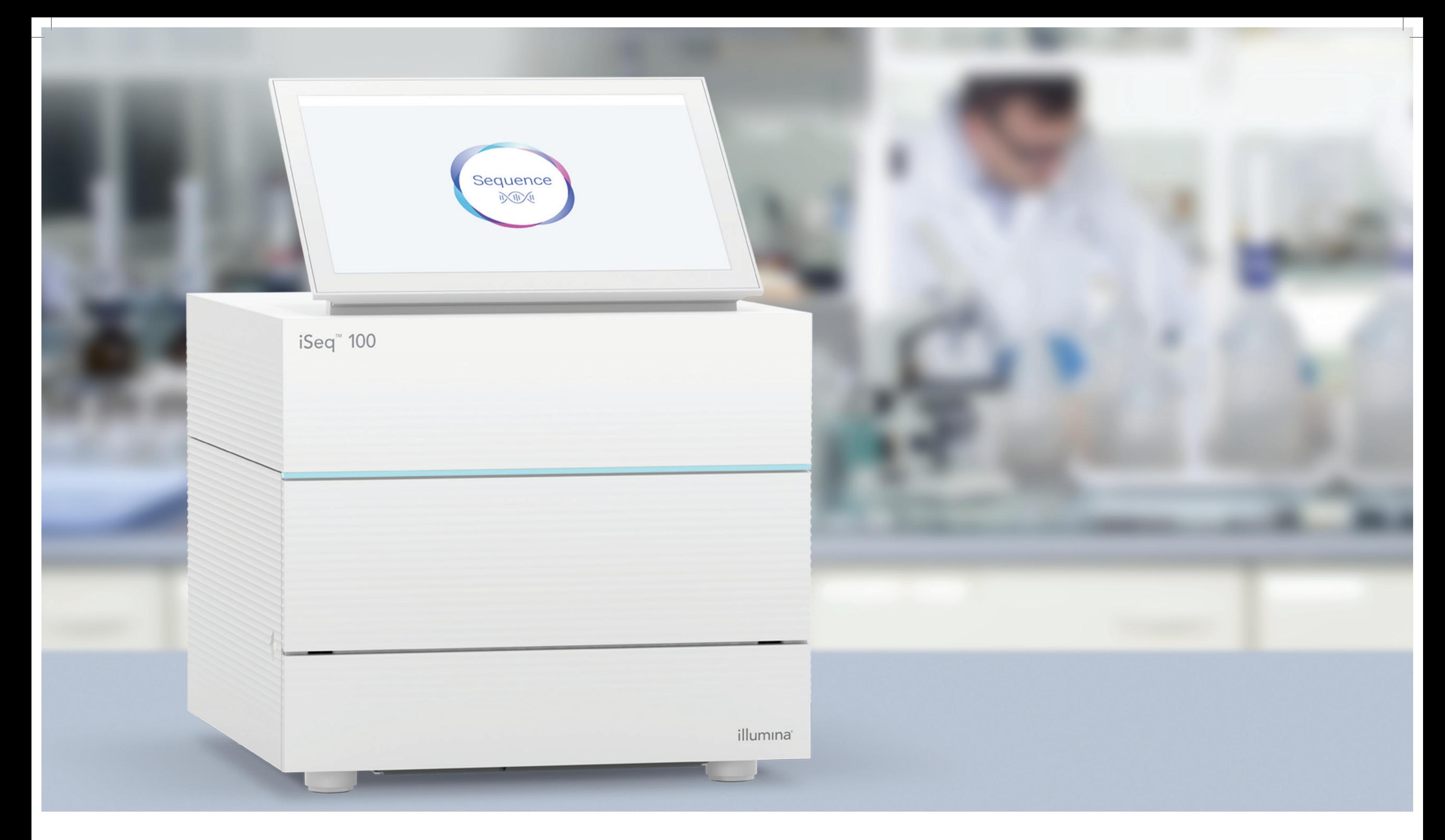

## www.illumina.com/iseq100

For Research Use Only. Not for use in diagnostic procedures.

# illumina